#### Informatica Corso AVANZATO

Word: parte avanzata Dott. Paolo PAVAN

#### Creazione di un Modello

- Si possono create modelli (.dot) personalizzati con word da riutilizzare liberamente.
- L'esempio classico è la carta intestata, che può essere salvata in formato modello e riutilizzata successivamente.
- Un altro esempio è quello che prevede la modifica di un modello esistente, ad esempio il frontespizio di un fax

## **Indice**

 E' una struttura che permette di censire (marcare) le parole, ed elencarle in genere a fondo pagina con associato il numero della pagina a cui si trovano.

#### **Come costruire un Indice:**

- **Utilizzare un documento su più pagine**
- **La** Inserisci Segna voce- Segna Tutto
- **Posizionarsi a fine documento e selezionare** Inserisci Riferimento – Indici e Sommario-Sotto Indice Cliccare su Ok

#### Riferimento Incrociato

- $\mathcal{C}^{\mathcal{A}}$ Un riferimento incrociato permette di impostare dei link (collegamenti) dinamici all'interno del nostro testo.
- $\mathcal{L}_{\mathcal{A}}$ Il testo evolve e diventa ipertesto, viene navigato rapidamente a video.
- П E' una struttura dei moderni Word Processor, si sfrutta ovviamente solo a video

#### **Come creare dei Riferimenti Incrociati:**

- Costruire un documento con alcuni elementi della struttura identificabili, come dei Titoli, un elenco numero dei numeri di pagina
- Selezionare Inserisci Riferimento-Riferimenti Incrociati
- Selezionare Tipo (il punto di arrivo, in genere un Titolo oppure una specifica<br>pagina) ed il Riferimento a, che permette di aggiungere il riferimento, in<br>genere il Titolo stesso a cui si arriva con ul link.
- Premendo CTRL sul link compare la manina che ci specifica che si tratta di un collegamento.
- Il miglior esercizio, consiste nel costruire un sommario fatto con dei Riferimenti Incrociati dei Titoli. In questo modo si costruisce in pochi secondi un indice ipertestuale

#### Sommario

- $\mathcal{L}_{\mathcal{A}}$  Il sommario è una struttura in genere posta in cima ad un documento che ne elenca i capitoli ed i paragrafi specificando la pagina a cui si trovano.
- $\mathcal{L}_{\mathcal{A}}$  Deve essere creato automaticamente, facilita enormemente la lettura del documento

#### П **Come costruire un sommario:**

- Partire da un documento strutturato in capitoli e paragrafi possibilmente usando la struttura (usare il documento di test)
- Usare come stile Titolo 1 e mettere tra i capitoli un salto pagina
- Qui utilizzare il comando Inserisci- Riferimento- Indici e Sommario Sommario
- Modificare un titolo e poi andare sul sommario e cliccare su Aggiorna sommario e verificare l'aggiornamento automatico del sommario
- Se si utilizza no gli stili o la struttura aggiungendo un nuovo titolo questo<br>viene aggiunto automaticamente al sommario con aggiorna sommario.

#### Documenti Master/Secondari

- **Un documento master contiene i collegamenti** a una serie di documenti secondari correlati.
- **Esso consente di utilizzare e gestire un** documento molto lungo suddividendolo in più documenti secondari. I
- n un gruppo di lavoro è possibile memorizzare un documento master in rete in modo che i documenti secondari possano essere utilizzati contemporaneamente da più utenti.

#### Creazione di Documenti Master e Secondari

- Per creare un documento master, creare una struttura e<br>suddividere i titoli di tale struttura tra i documenti secondari. È anche possibile aggiungere a un documento master un documento esistente che diventa così un documento secondario.
- **College**  Nella struttura la gestione viene fatta con una barra di comandi appositi, in particolare notare la differenza tra la funzione "Crea Documento Secondario", che crea un nuovo documento secondario e "Inserisci Documento secondario", in cui il documento secondario è già preesistente.
- $\mathcal{L}_{\mathcal{A}}$ Per verificarne il funzionamento basta provare a vedere se le modifiche venogno effettivamente riportate nei documenti secondari

## Revisioni

- **Le revisioni consentono di far lavorare più** persone allo stesso documento.
- **Funzione complessa, può creare confusione,** semplificata in WinXp, permette di verificare le revisioni a video e di accettarle o rifiutarle.
- Sotto strumenti Revisioni si accede ad una barra che permette di effettuare tutte le operazioni necessarie

#### Revisioni

- **Le revisioni permettono facilmente di accettare o** meno una modifica effettuata direttamente sul documento elettronico
- Basta un clic con il tasto Destro del Mouse sulla sottolineatura (revisione)

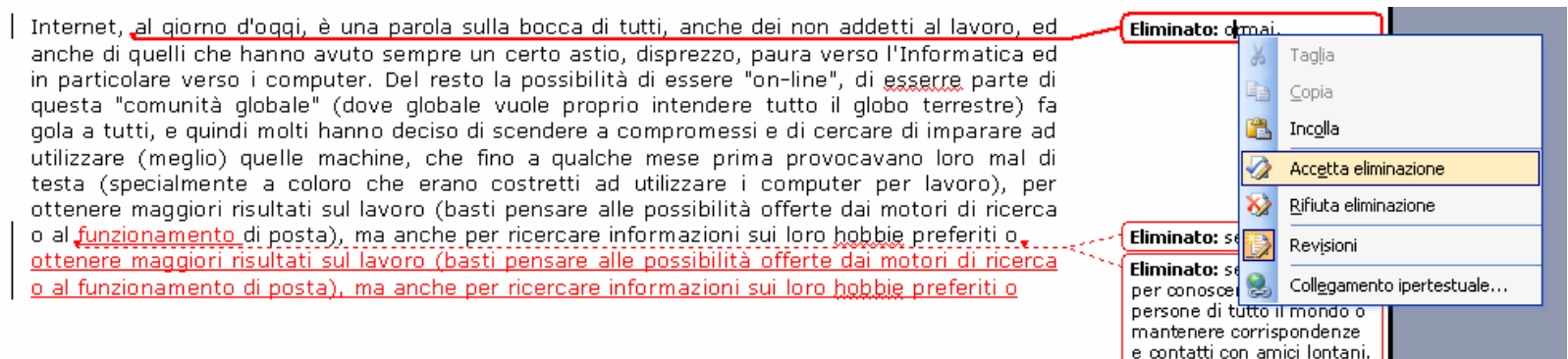

#### Stampa Unione

- Permette di automatizzare la costruzione di documenti
- E' una funzione che "unisce" una base dati (elenco) con un documento creato di word
- **Particolarmente utile per realizzare** lettere o buste per numerosi utenti

# I Moduli

- **Permettono di costruire documenti con campi** ad inserimento obbligatorio
- **Permettono di progettare documenti** complessi
- **La base per la costruzione di un modulo** prevede l'uso di  $\boxtimes$  Informatica
	- **Campi modulo testo**
	- Campi casella di contri Sta
	- $\blacksquare$  Campi elenco a disces

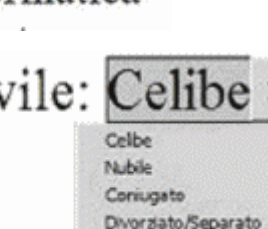

Vedovo/a

## Glossario

- E' un potente strumento che permette di realizzare più velocemente documenti complessi
- Permette di inserire parti di testo già realizzate, riconosciute automaticamente dal programma (basta un Invio)
	- **Corso Avanzato: Word Avanzato** 12 **Esempio: Digitare alla e premete Invio,** diventa "Alla cortese attenzione di"

### Uso delle Macro

- Automatizzano le operazioni
- **Possono essere assegnate a combinazioni di** tasti o a pulsanti
- **Permettono di velocizzare operazioni** solitamente difficili o macchinose.
- **Esempi:** 
	- **Elementi di formattazione**
	- **Inserimento di una tabella con una particolare** struttura